Dear student,

Your **digital identity** is composed of the user's name and a password.

The user's name and a password is created by activating your digital identity on the ID site, located on the web-site: [https://id.uni-lj.si.](https://id.uni-lj.si/) After clicking on this connection there might appear a warning note regarding the certificate, as shown by the following picture.

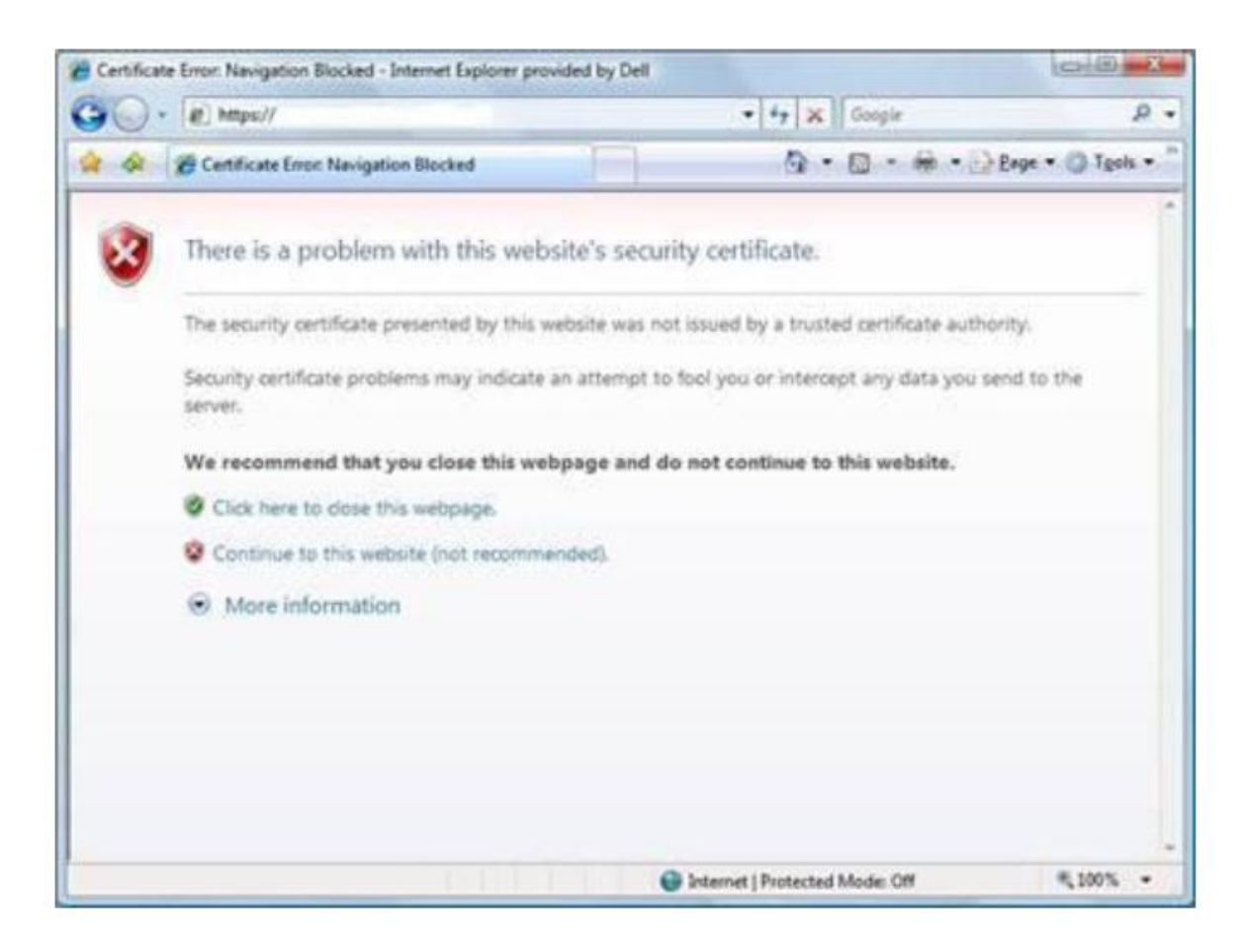

Click the middle option »Continue to this website (not recommended).

After this you will enter the university ID – web site. Please click the left button **Digital identity / Create identity and fill the web-form.** 

Please use correct letters of the alphabet entering your name and surname, exp. do not transform č-ž-š-đ into c-z-s-d. The name and surname should be exactly the same as in your personal documents or student ID card. After a click on the »Confirm digital identity« , your user name will appear in the form: ab1234@student.uni-lj.si.

This user's name and password give you the opportunity to use more information services, available to the University of Ljubljana students. For more information see Study at the University/Information Services: (link: [http://www.uni-lj.si/studij\\_na\\_univerzi/it\\_storitve.aspx\)](http://www.uni-lj.si/studij_na_univerzi/it_storitve.aspx).